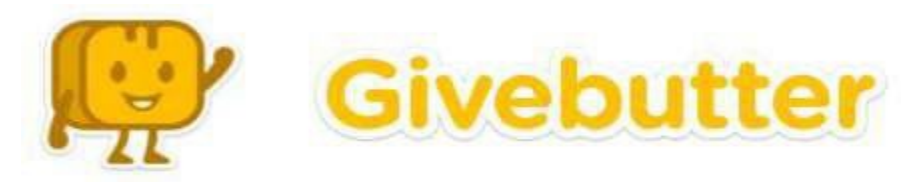

## **PERSONAL FUNDRAISING PAGES**

## **HOW TO SET UP YOUR GIVEBUTTER FUNDRAISING PAGE**

*To create your personal fundraising page, use the link below associated with your branch. If you need assistance or would like an invitation to the page sent to you directly, please contact Stefany Begue at 260.755.4966 or [stefany\\_begue@fwymca.org.](mailto:stefany_begue@fwymca.org)*

**Camp Potawotami:** givebutter.com/2023YMCACAMP/join **Metro Office:** givebutter.com/2023metroYMCA/join **Caylor-Nickel:** givebutter.com/2023CNYMCA/join **Parkview:** givebutter.com/2023ParkviewYMCA/join **Child Care Services:** givebutter.com/2023YMCACCS/join **Whitley:** givebutter.com/2023WhitleyYMCA/join **Jackson R. Lehman:** givebutter.com/2023JRLYMCA/join

**Renaissance Pointe:** givebutter.com/2023RPYMCA/join Youth Service Bureau: *givebutter.com/2023YSBYMCA/join* 

Create an account by completing the fields in the online form: Set your fundraising goal and tell your story:

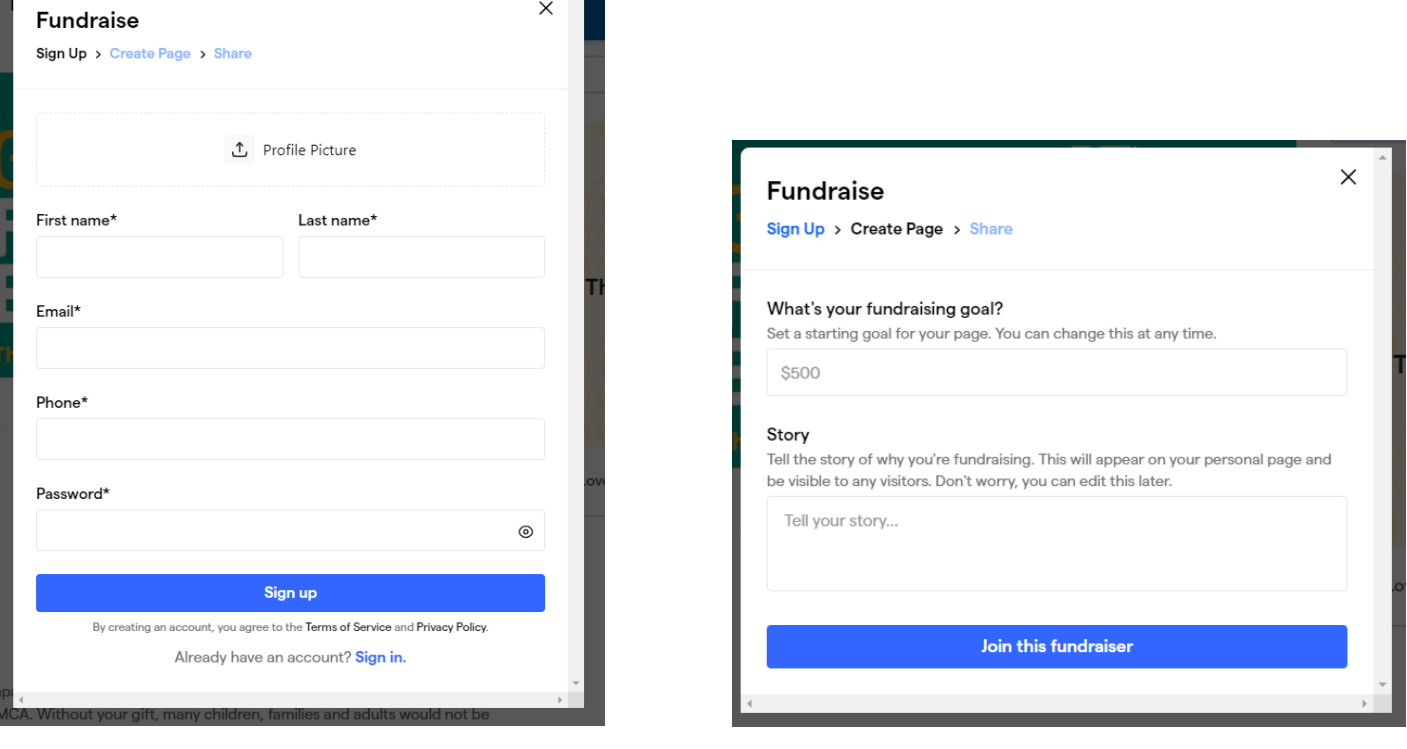

If you have previously set up an account, you can Sign In using the link at the bottom.

When your account is set up, you can share your fundraiser by clicking the Share Fundraiser button in the upper right corner. Each campaigner will have their own unique URL that can be shared with prospects via Facebook, Twitter, email, etc., using the direct links provided when you click the option to share your fundraiser.

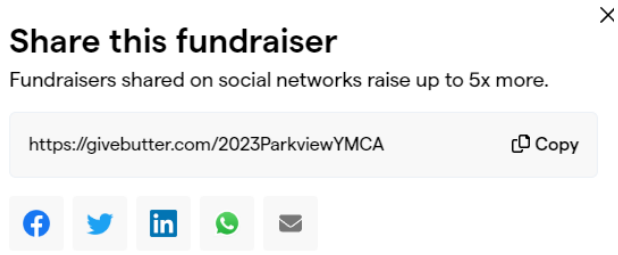

Givebutter has help links available to you as a fundraiser, or you may contact Stefany Begue with any questions.